## FIREEYE"

FLARE

## **Flare-On 6: Challenge 5 – 4k.exe**

**Challenge Author: Christopher Gardner (@t00manybananas)**

4k is a challenge written in the style of demoscene programs. Although not difficult, this challenge is quite different from many other reverse engineering challenges and there are a few tricks that can be annoying. There are a variety of ways to solve this challenge, a few of them are presented here.

Running basic static analysis tools on this sample is futile. There are zero useful strings, CFF Explorer and PEStudio fail to parse many of the headers, and even some more advanced tools like Binary Ninja and x64dbg hang or crash. The headers that are parsed don't really make any sense, and the file command on macOS thinks this file is a MS-DOS executable. IDA recognizes zero functions. It's clear that this file is packed.

Switching to dynamic analysis, running the program may give an error about missing a DirectX related DLL (d3d9 43.dll), which is solved by installing the DirectX runtime from Microsoft. The program takes an unusually long time to start up and uses about 0.5 GB of memory when running. As seen in Figure 1, all that is shown is a rotating model of the FLARE logo, and none of the keys do anything (except for escape, which exits the program).

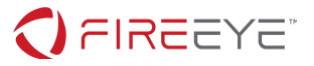

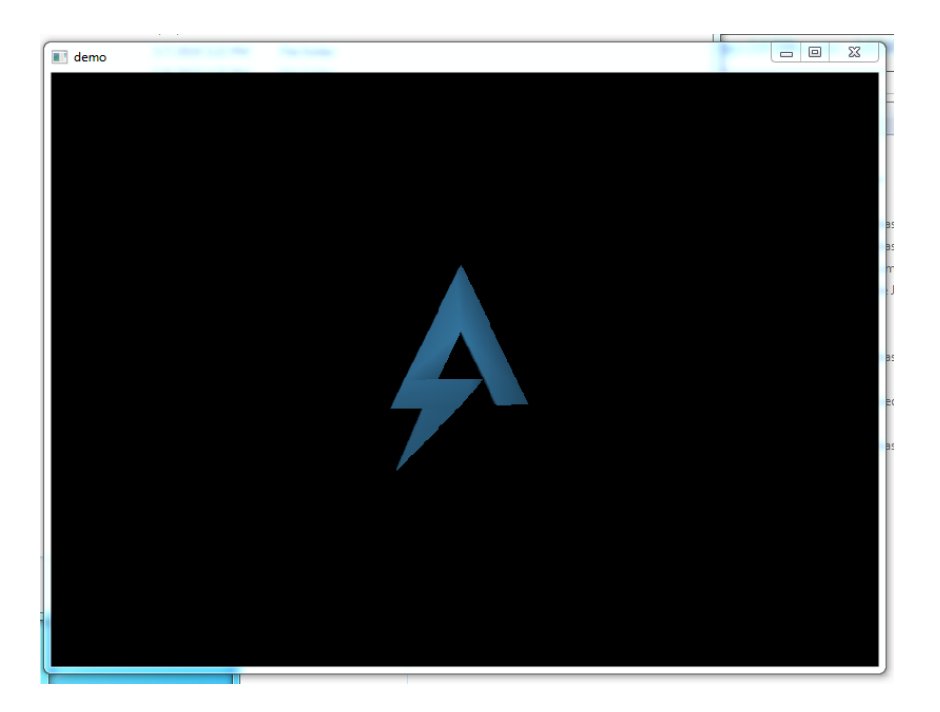

**Figure 1 – 4k.exe in its default state**

From here, we can use the popular tool apitrace to examine what is going on here and see if there is anything happening behind the scenes. If we trace the program with apitrace trace -m -a d3d9 4k.exe, and examine the resulting trace in qapitrace, we can see all DirectX calls the program makes (Figure 2).

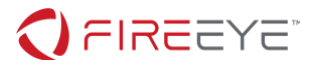

| <b>D.</b> QApiTrace - 4k.trace                                | نا کار ک                                                                                                    | x        |
|---------------------------------------------------------------|----------------------------------------------------------------------------------------------------|----------|
|                                                               | File Edit View Trace                                                                                              |          |
|                                                               |                                                                                                    |          |
| <b>Events</b>                                                 |                                                                                                    | ۸        |
| $\triangleright$ Frame 0 (110 calls)                          |                                                                                                    | $\equiv$ |
| $\triangleright$ Frame 1 (18 calls)                           |                                                                                                    |          |
| $\triangleright$ Frame 2 (18 calls)                           |                                                                                                    |          |
| $\triangleright$ Frame 3 (18 calls)                           |                                                                                                    |          |
| $\triangleright$ Frame 4 (18 calls)                           |                                                                                                    |          |
| $\triangleright$ Frame 5 (18 calls)                           |                                                                                                    |          |
| $\triangleright$ Frame 6 (18 calls)                           |                                                                                                    |          |
| $\triangleright$ Frame 7 (18 calls)                           |                                                                                                    |          |
| $\triangleright$ Frame 8 (18 calls)                           |                                                                                                    |          |
| $\triangleright$ Frame 9 (18 calls)                           |                                                                                                    |          |
| $\triangleright$ Frame 10 (18 calls)<br>4 Frame 11 (18 calls) |                                                                                                    |          |
|                                                               | IDirect3DDevice9::Clear(0x22220060, 0, NULL, D3DCLEAR TARGET   D3DCLEAR ZBUFFER   D3D IL, 0, 1, 0) = D3D OK       |          |
|                                                               | IDirect3DDevice9::BeginScene( $0x22220060$ ) = D3D OK                                                             |          |
|                                                               | IDirect3DDevice9::SetFVF(0x22220060, D3DFVF XYZ   D3DFVF NORMAL) = D3D OK                                         |          |
|                                                               | IDirect3DDevice9::SetTransform(0x22220060, D3DTS_VIEW, [{m = [[-1, 0, 0, 0], [0, 1, 0, 0], [0, }]) = D3D_OK       |          |
|                                                               | IDirect3DDevice9::SetTransform(0x22220060, D3DTS PROJECTION, [{m = [[1.81066, 0, 0, 0], [0, 2.41421, }]) = D3D OK |          |
|                                                               | <b>IDirect3DDevice9::SetMaterial(0x22220060, [{Diffuse = {r = 0.29803, q = 0.6705, b }]) = D3D OK</b>             |          |
|                                                               | IDirect3DDevice9::SetTransform(0x22220060, D3DTS_WORLD, [{m = [[0.825336, 0, -0.564643, 0], [0, }]) = D3D_OK      |          |
|                                                               | IDirect3DDevice9::SetVertexDeclaration(0x22220060, 0x22275e20) = D3D OK                                           |          |
|                                                               | IDirect3DDevice9::SetStreamSource(0x22220060, 0, 0x22276400, 0, 24) = D3D OK                                      |          |
|                                                               | IDirect3DDevice9::SetIndices(0x22220060, 0x22275fc0) = D3D OK                                                     |          |
|                                                               | IDirect3DDevice9::DrawIndexedPrimitive(0x22220060, D3DPT TRIANGLELIST, 0, 0, 30, 0, 56) = D3D OK                  |          |
|                                                               | IDirect3DDevice9::SetTransform(0x22220060, D3DTS WORLD, [{m = [[-0.519288, 0, -0.8546, 0], [0, 1 }]) = D3D OK     |          |
|                                                               | IDirect3DDevice9::SetVertexDeclaration(0x22220060, 0x22276880) = D3D OK                                           |          |
|                                                               | IDirect3DDevice9::SetStreamSource(0x22220060, 0, 0x22277880, 0, 24) = D3D OK                                      |          |
|                                                               | IDirect3DDevice9::SetIndices(0x22220060, 0x22276a80) = D3D OK                                                     |          |
|                                                               | IDirect3DDevice9::DrawIndexedPrimitive(0x22220060, D3DPT TRIANGLELIST, 0, 0, 296, 0, 266) = D3D OK                |          |
|                                                               | IDirect3DDevice9::EndScene( $0x22220060$ ) = D3D OK                                                               |          |
|                                                               | IDirect3DDevice9::Present(0x22220060, NULL, NULL, NULL, NULL) = D3D OK                                            |          |
| $\triangleright$ Frame 12 (18 calls)                          |                                                                                                    |          |
| $\triangleright$ Frame 13 (18 calls)                          |                                                                                                    |          |
| $\triangleright$ Frame 14 (18 calls)                          |                                                                                                    |          |
|                                                               |                                                                                                    |          |

**Figure 2 – Running apitrace with 4k.exe**

Clicking on any random frame, we see that there are two calls to DrawIndexedPrimitive, which means that there are two models drawn in the scene. One of these models is the FLARE logo, and the other is (spoiler) the flag. To dump these two models, examine the memcpy() calls in frame 0, and dump the data that was copied into the vertex and index buffers. It is then straightforward to convert those buffers to . obj files (the only hiccup is that the program index buffers are indexed from 0, while . obj files are indexed from 1). Then the flag model (the bigger of the two), can be viewed in any model viewer (Figure 3).

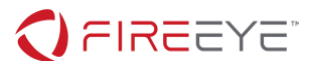

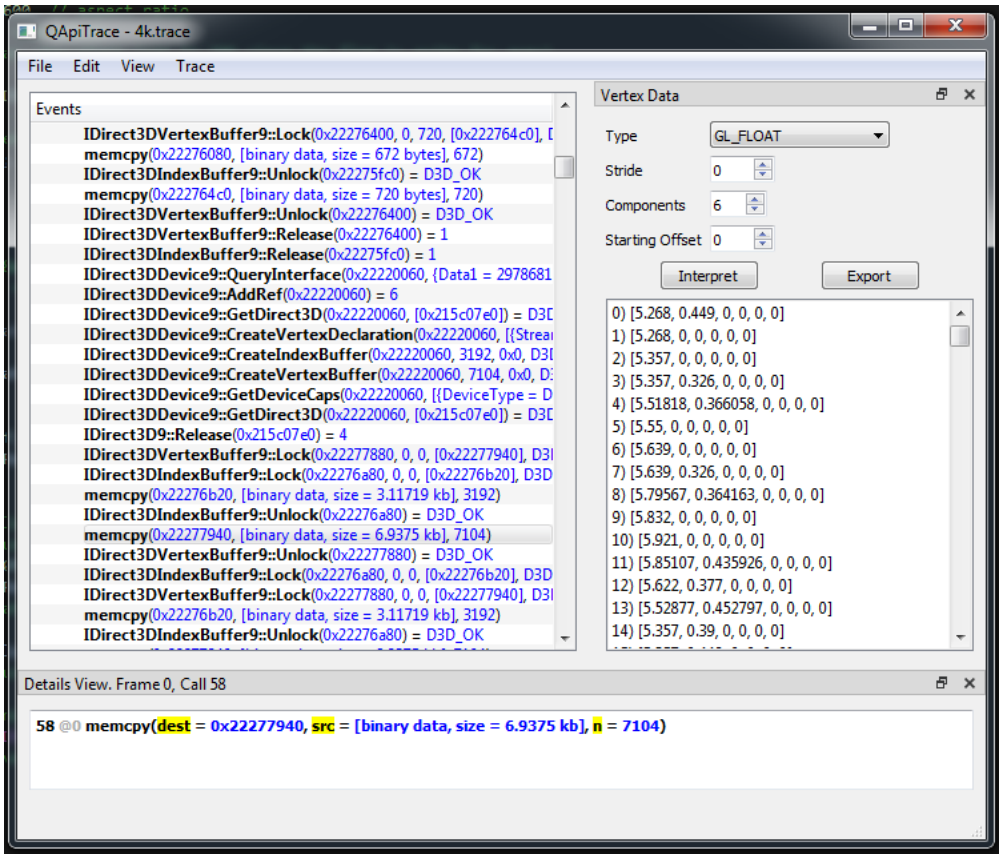

## **Figure 3 - Viewing the vertex data with apitrace**

It is also possible to solve this challenge without dumping the models. Unpacking the program is the first step and is relatively straightforward. The packer used is Crinkler, which is a demoscene packer designed to achieve the lowest file size possible, so it's not concerned with being difficult to unpack. It doesn't contain any anti-debug mechanisms, so running the program until it loads, attaching with a debugger, and taking a memory snapshot with a debugger is enough to unpack it (Figure 4). Alternatively, setting a breakpoint on the ret instruction of the main function will run the unpacker to the point that everything but the import table is set up (the packer will return to the OEP of the program, with some code prepended to set up the import table).

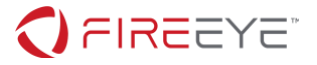

MOV EDI, OFFSET UNK\_421D70 MOV ECX, OFFSET UNK\_F9FF81D JNB SHORT LOC 4000D4 REP STOSW OR AL, [ESI] POPA LEA ESI, [ESI+14H] JNP SHORT LOC\_40008A RETN

## **Figure 4 – End of the unpacking stub from 4k.exe**

The unpacked code is quite simple, and we don't get too much more information on the program structure than we got by running apitrace. However, we do get to see a function at 0x4202A8 that calls D3DXCreateMeshFVF(), and then populates it, as seen in Figure 5:

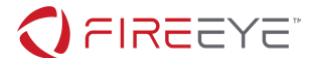

```
int cdecl sub 4202A8(int *encoded vertices, int *vertex buffer, int *indices, int
*index buffer, int xor_key1, int xor_key2, int xor_key3)
{
   int *v7; // ebx
   int *v8; // edi
   int v9; // edx
   int *v10; // esi
   int v11; // ecx
   int v12; // edx
    __int16 *v13; // esi
  \overline{\text{int v15}}; // [esp+Ch] [ebp-4h]
  v7 = vertex buffer;
 v8 = index buffer;
  d3dx9_43_D3DXCreateMeshFVF((int)index_buffer, (int)vertex_buffer, 545, 18,
dword 4\overline{3}00\overline{3}C, (int) &v15);
  (*~(\overline{void}~(~stdcall **)~(int,~DWORD,~int **))(*~(DWORD *)v15 + 60))~(v15, 0,&vertex_buffer);// LockVertexBuffer
  (* (void (-std1 **) (int, -DWORD, int **))(* (DWORD *) v15 + 68))(v15, 0,&index_buffer);// LockIndexBuffer
  if (\int (int) v7 > 0) {
    v9 = 0:
     v10 = encoded_vertices + 2;
     do
     {
      v11 = * (v10 - 2);
     v10 += 3;v9 + = 6;vertex buffer[v9 - 6] = xor key1 \land v11;
      vertex\_buffer[v9 - 5] = xor\_key2 ^ *(v10 - 4);
      vertex_buffer[v9 - 4] = xor_key3 ^ *(v10 - 3);
      v7 = (\frac{1}{1}nt *)((char * )v7 - 1); }
     while ( v7 );
 }
  if ( (int) v8 > 0 )
  \mathcal{L}_{\mathcal{L}_{\mathcal{L}}}v12 = 0;v13 = (_int16 *)(indices + 1);
     do
     {
      v13 += 3;
     v12 += 3;
      index_buffer[v12 - 3] = * (v13 - 5);index{\text{-}buffer[v12 - 2] = * (v13 - 4)};index{\text{-}buffer[v12 - 1] = * (v13 - 3)};v8 = (int *)((char * )v8 - 1); }
     while ( v8 );
 }
(* (void (stdcall **)(int))(* (DWORD *)v15 + 72))(v15);// UnlockIndexBuffer(*(void ( stdcall **)(int))(*( DWORD *)v15 + 64))(v15);// UnlockVertexBuffer
  d3dx9 43 D3DXComputeNormals(v15, 0);
   return v15;
}
```
**Figure 5 – Create mesh function pseudocode**

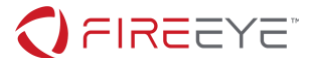

This function takes in a couple pointers and two encryption keys, and decrypts (using 12-byte XOR) the vertices and indices to build the models. Either dump the buffers in a debugger or decrypt them statically, and a  $.$  obj file can be built and viewed.

It is also possible to force the program to show us the flag via a debugger. During the main loop, the program calculates a transformation matrix, which is applied to one of the models, as seen in Figure 6:

```
lea eax, [ebp+var_100]
mov [esp+18Ch+var_184], 43160000h
mov [esp+18Ch+var_188], 0
mov [esp+18Ch+var 18C], 0
push eax
call d3dx9_43_D3DXMatrixTranslation
```
**Figure** 6 **– Code snippet calculating the transformation matrix for (0, 0, 150)**

This transformation matrix moves the model to (0.0f, 0.0f, 150.0f), which is behind the camera. If we set the Z value to 0.0f, then the flag will come into view (Figure 7).

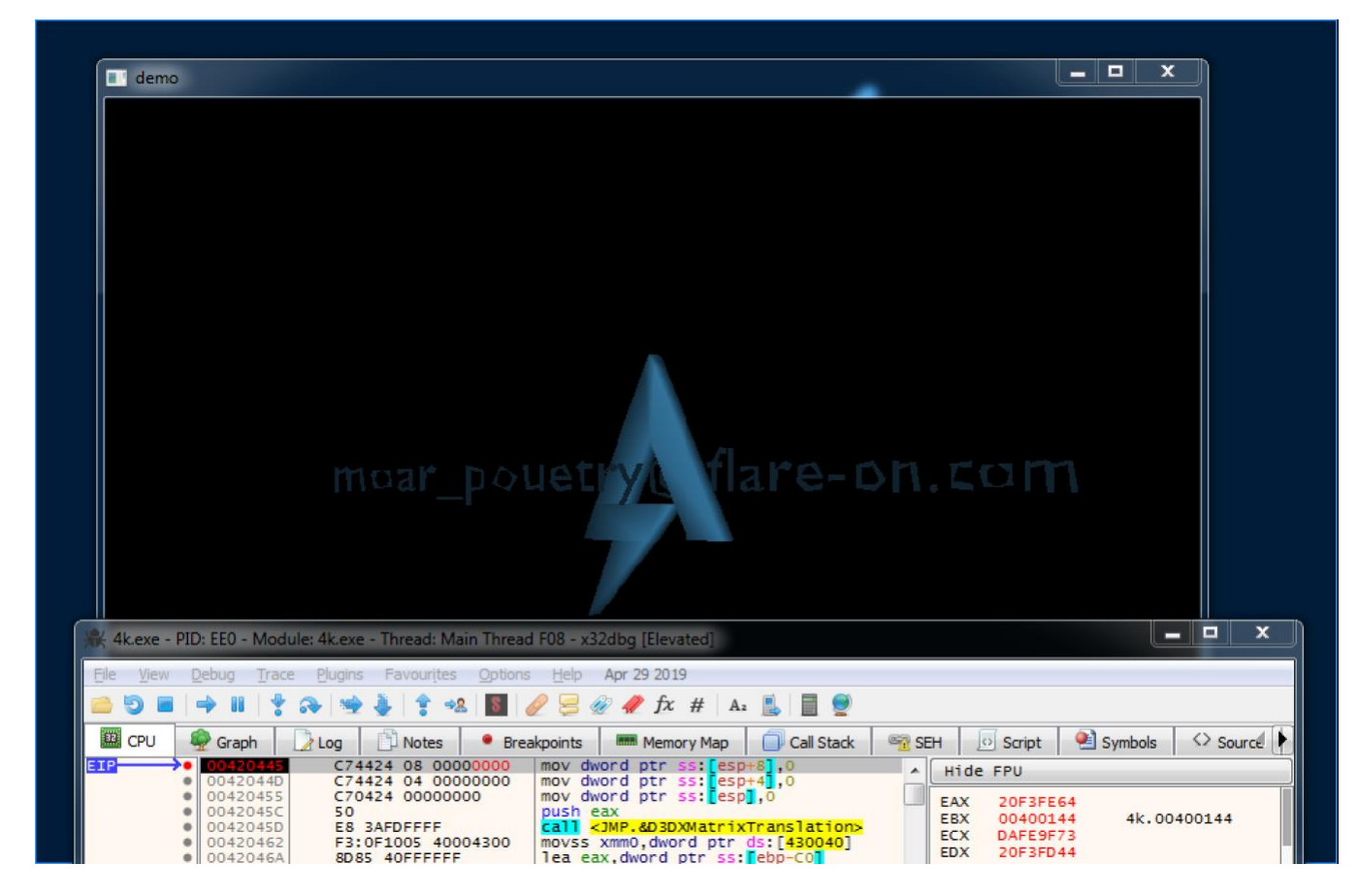

**Figure 7 – The flag model at position (0,0,0)**

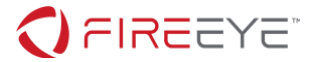

The flag is spinning very fast, but we can either modify the rotation matrix or frame advance until the flag is readable. Note that instead of moving the flag, we can also flip the camera around via manipulation of the arguments to D3DXMatrixPerspectiveFovLH and just look at the flag (although it is quite far away from the camera and is spinning).

The correct flag for this challenge is "moar pouetry@flare-on.com".